### **1. Sicherheits- und Warnhinweise**

- Das "Achtungszeichen" auf der Gerätebedruckung bedeutet:<br>Lesen Sie die Einbauanweisung vollständig durch.<br>Befolgen Sie die Einbauanweisung, da sonst der vorgesehene Schutz beeinträchtigt sein kann!
- Weitere Informationen finden Sie im zugehörigen Handbuch unter www.phoenixcontact.net/catalog. **•** Nur qualifiziertes Fachpersonal darf das Gerät installieren, in Betrieb nehmen und bedienen. Nationale
- Sicherheits- und Unfallverhütungsvorschriften sind einzuhalten.
- **•** Der Einbau hat gemäß den in der Einbauanweisung beschriebenen Anweisungen zu erfolgen. Ein Zugriff auf die Stromkreise im Inneren des Gerätes ist nicht zugelassen. **•** Das Gerät ist wartungsfrei. Reparaturen sind nur durch den Hersteller durchführbar.

**2. Anschlusshinweise**

**•** Achten Sie darauf, dass das Energiemessgerät während der Montage des Erweiterungsmoduls von der

Energieversorgung getrennt ist.

**•** Da der PROFIBUS DP ein serielles Bussystem in einer Linien- oder Baum-Struktur ist, müssen Sie die einzelnen Zweige mit einem Abschlusswiderstand terminieren. Das Kommunikationsmodul EEM-PB12- MA600 verfügt selbst nicht über einen derartigen Widerstand. Weitere Informationen hierzu entnehmen Sie bitte Ihren PROFIBUS Unterlagen. Phoenix Contact empfiehlt den Einsatz des PROFIBUS-Steckers SUBCON-PLUS-PROFIB, Artikel- Nr. 2744348. Dieser Stecker verfügt über einen zuschaltbaren

Abschlusswiderstand.

Bei dem Kommunikationsmodul EEM-PB-MA600 ist der Abschlusswiderstand über DIP-Schalter (DIP-

Schalter 1 + 2 auf ON) zuschaltbar.

**•** Verwenden Sie für PROFIBUS- Anwendungen zugelassene Kabel (z. B. PSM-CABLE-PROFIB/FC, Art.- Nr.

2744652).

**3. Kurzbeschreibung**

**Pin Belegung** reserviert reserviert

 3 RxD / TxD-P (Empfangs-/ Sendedaten +), Leitung B CNTR-P (Steuersignal für Repeater), Richtungsst

Das Messgerät EEM-MA600 kann mit den Kommunikationsmodulen EEM-PB12-MA600 (12 MBit/s) und EEM-PB-MA600 (1,5 MBit/s) erweitert werden. Die Kommunikationsmodule ermöglichen eine serielle RS-485 PROFIBUS DP Verbindung zu einer übergeordneten Steuerung. Über eine RS-485 Schnittstelle können bis zu 32 Messgeräte mit einem PC oder einer SPS-Steuerung kommunizieren. Die Übertragungsdistanz beträgt bis zu 100 m bei einer Datenrate von<br>bis zu 12 MBit/s (EEM-PB12-MA600) und bis zu 200 m bei einer Datenraten von bis zu 1,5 MBit/s (EEM-PB-MA600). Für größere Übertragungsdistanzen muss die Geschwindigkeit verringert oder Repeater (z. B. PSI-REP-PROFIBUS/12MB, Art.-Nr. 2708863) eingesetzt werden.

**4. Bedien- und Anzeigeelemente siehe Abb./Fig. 1**

LED SYS Grün Versorgungsspannung ist vorhanden<br>LED COM Grün Kommunikation OK Kommunikation OK

**5. Installation EEM-PB12-MA600**

**5.1 Montage**

Das Kommunikationsmodul wird auf der Rückseite des EEM-MA600 in einen der vier dafür vorgesehenen Steckplätze eingesetzt. Das Kommunikationsmodul belegt zwei Steckplätze. siehe Abb./Fig. 2

**5.2 Anschluss**

Schließen Sie den PROFIBUS über einen 9-poligen D-SUB-Stecker (z. B. SUBCON-PLUS-PROFIB, Art.- Nr. 2744348) an das Kommunikationsmodul EEM-PB12-MA600 an.

**6. Installation EEM-PB-MA600**

reserviert

reservier

Les modules de communication permettent d'établir une liaison sérielle RS-485 PROFIBUS DP vers un contrôleur de niveau supérieur. Grâce à une interface RS-485, jusqu'à 32 appareils de mesure peuvent communiquer avec un PC ou un API. La distance de transmission peut aller jusqu'à 100 m à une vitesse de transmission pouvant atteindre 12 MBit/s (EEM-PB12-MA600), ou alors 200 m à une vitesse de transmission<br>pouvant atteindre 1,5 MBit/s (EEM-PB-MA600). Lorsque la distance de transmission est supérieure, il est nécessaire de réduire la vitesse ou de faire appel à un répéteur (par ex. PSI-REP-PROFIBUS/12MB, réf.<br>2708863).

**6.1 Montage**

Die beiden Kommunikationsmodule werden auf der Rückseite des EEM-MA600 in zwei der vier dafür

vorgesehenen Steckplätze eingesetzt. siehe Abb./Fig. 3

Schirmanschluss Datenleitung – Datenleitung

**6.2 Anschluss**

Verbinden Sie für eine Kopplung zweier RS-485-Schnittstellen die Anschlüsse + und – der jeweiligen Geräte

miteinander.

**7. Applikationsbeispiel** Für ein Anschlussbeispiel siehe Abb./Fig. 4

Die Kombination von Speichermodul und PROFIBUS-Kommunikation wird nicht unterstützt.

**Bezeichnung Farbe Bedeutung**

rot Datenübertragung ist fehlerhaft oder nicht vorhanden

5 DGND (Bezugspotenzial zu 5 V)

6 VP (Versorgungsspannung +5 V für Abschlusswiderstände)

8 RxD / TxD-N (Empfangs- /Sendedaten –), Leitung A

**Anschluss Bedeutung**

### **Module de communication**

### **1. Consignes de sécurité et avertissements**

« Attention » sur les indications imprimées sur le dispositif signifie Veuillez lire les instructions de montage en intégralité.

www.phoenixcontact.net/catalog.

**•** Seul du personnel qualifié doit installer, mettre en service et utiliser l'appareil. Les prescriptions nationales de sécurité et prévention des accidents doivent être respectées.

- **•** Le montage doit être réalisé conformément aux instructions cntenues dans le manuel d'utilisation. Toute
- intervention sur les circuits électriques internes de l'appareil est interdite. **•** Cet appareil ne requiert aucun entretien. Seul le fabricant est habilité à effectuer des réparations.

#### **2. Conseils relatifs au raccordement**

The EEM-MA600 measuring device can be expanded with the EEM-PB12-MA600 (12 Mbps) and EEM-PB-MA600 (1.5 Mbps) communication modules.

 **•** Veillez à ce que l'appareil de mesure d'énergie soit séparé de l'alimentation électrique lors du montage du module d'extension.

 **•** Puisque le PROFIBUS DP constitue un bus série à structure en ligne/arborescence, il est nécessaire de terminer les différentes branches par des résistances de terminaison. Le module de communication EEM-PB12-MA600 ne dispose pas d'une résistance propre de ce type. De plus amples informations à ce sujet sont disponibles dans la documentation PROFIBUS. Phoenix Contact recommande l'utilisation du connecteur mâle PROFIBUS SUBCON-PLUS-PROFIB, réf. 2744348. Il est équipé d'une résistance de terminaison qu'il est possible d'activer.

#### See fig. 3 **6.2 Connection**

**•** Avec le module de communication EEM-PB-MA600, la résistance de terminaison est activable via les sélecteurs de codage (DIP 1 + 2 sur ON).

Read the installation instructions completely. Follow the installation instructions to avoid impairing the intended protection!

**•** Uitlisez des câbles autorisés pour les applications PROFIBUS (par ex. PSM-CABLE-PROFIB/FC, réf. 2744652).

#### **3. Brève description**

- Communication OK
- red Data transmission is faulty or not available

L'appareil de mesure EEM-MA600 peut être complété par les mdules de communication EEM-PB12-MA600 (12 MBit/s) et EEM-PB-MA600 (1,5 MBit/s).

Vous trouverez de plus amples informations dans le manuel correspondant sur le site Veuillez vous référer aux instructions de montage au risque de compromettre la protection prévue !

- **Pin Assignment** reserved
	- 2 reserved
	- RxD/TxD-P (receive/transmit data +), cable B
- 4 CNTR-P (control signal for repeater), direction control
- DGND (reference potential to 5 V)
- VP (+5 V supply voltage for termination resistors)
- 7 reserved
- 8 RxD/TxD-N (receive/transmit data –), cable A

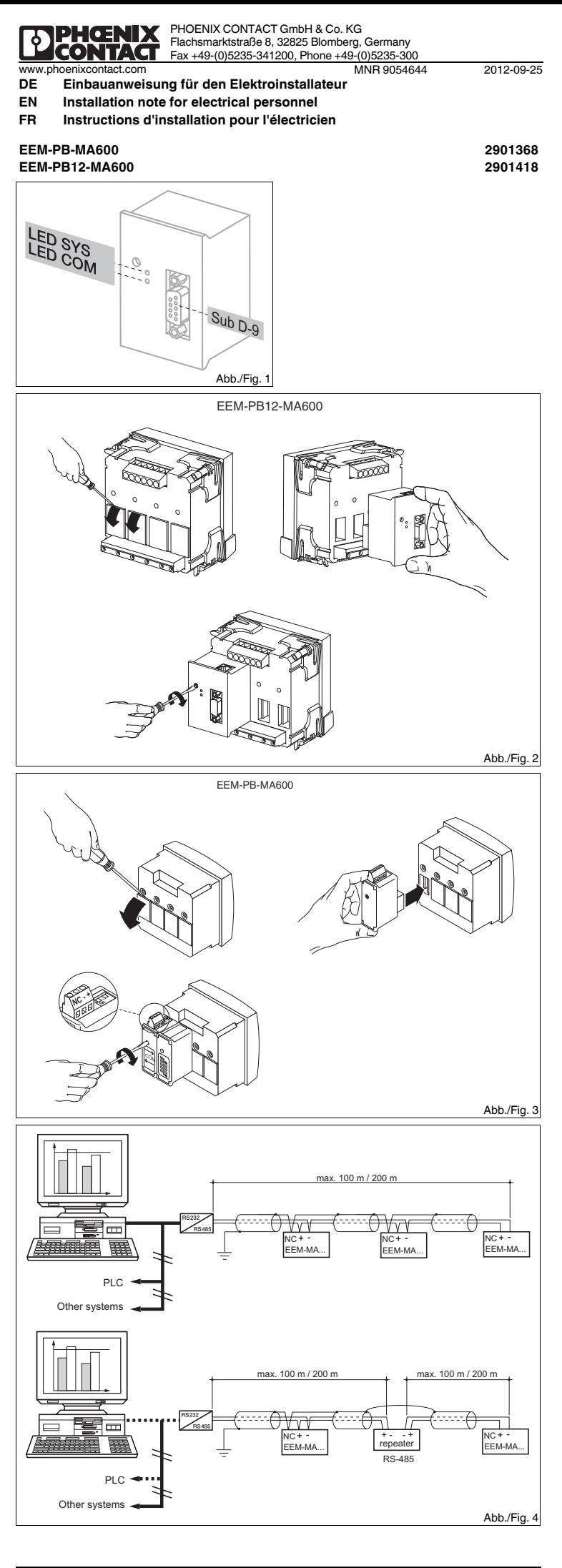

## **Kommunikationsmodul FRANÇAIS ENGLISH DEUTSCH**

### **4. Éléments de commande et voyants voir Illustr./Fig. 1**

## **5.1 Montage**

Le module de communication est installé au dos de l'appareil, à l'un des quatre emplacements prévus à cet effet. Le module de communication occupe deux emplacements. voir Illustr./Fig. 2 **5.2 Raccordement**

 Raccorder le PROFIBUS au module de communication EEM-PB12-MA60 par le biais d'un connecteur femelle Sub D à 9 broches (par ex. SUBCON-PLUS-PROFIB, réf. 27 443 48) .

## **6. Installation EEM-PB-MA600**

#### **6.1 Montage**

2708863). La combinaison du module mémoire et de la communication PROFIBUS n'est pas prise en charge.

Les deux modules de communication sont installés au dos de l'appareil EEM-MA600, à deux des quatre emplacements prévus à cet effet. voir Illustr./Fig. 3

- **Désignation Coloris Signification** LED SYS Vert Tension d'alimentation existanteLED COM Vert Communication OK
- Rouge Transmission des données incorrecte ou inexistante
- **5. Installation EEM-PB12-MA600**

#### **6.2 Raccordement**

Pour coupler deux interfaces RS-485, relier les raccordements + et - des appareils concernés entre eux.

### **7. Exemple d'application**

Pour un exemple de raccordement voir Illustr /Fig. 4

## **Broche Affectation**

1 réservé

- 2 réservé
- 3 RxD / TxD-P (données de réception/d'émission +), câble B
- 4 CNTR-P (signal de commande répéteur), commande de direction
- 5 DGND (potentiel de référence à 5 V) 6 VP (tension d'alimentation +5 V pour résistances de terminaison)
- 
- 7 réservé8 RxD / TxD-N (données de réception/d'émission –), câble B
- 9 réservé

#### **RaccordemenSignification t**

- NC Raccordement de blindage
- Ligne de données –

#### Ligne de données

## **Communication module**

### **1. Safety notes and warning instructions**

- You can find further information in the corresponding user manual under www.phoenixcontact.net/catalog. **•** Only qualified specialists staff may install, set up and operate the device. Observe the national safety rules
- and regulations for the prevention of accidents. Installation should be carried out according to the instructions provided in the operating instructions. Access
- to circuits within the device is not permitted.
- **•** The device does not require maintenance. Repairs may only be carried out by the manufacturer.

## **2. Connection notes**

- **•** Ensure that the energy measuring device is disconnected from the power supply during installation of the extension module
- Because the PROFIBUS-DP is a serial bus system in a line or tree structure, you must terminate the individual branches with a termination resistor. The EEM-PB12-MA600 communication module is itself not equipped **•**with such a termination resistor. For further information, please refer to your PROFIBUS documentation. Phoenix Contact recommends the use of the PROFIBUS connector SUBCON-PLUS-PROFIB, Order No. 2744348. This connector is equipped with a switchable termination resistor.
- **•** In the case of the EEM-PB-MA600 communication module, the termination resistor can be switched via DIP switches (DIP switches 1 + 2 to ON).
- **•** Use the approved cable for PROFIBUS applications (e. g., PSM-CABLE-PROFIB/FC, Order No. 2744652). **3. Short description**

The communication modules enable a serial RS-485 PROFIBUS DP connection to a higher level controller. It is possible for up to 32 measuring devices to communicate with a PC or a PLC controller via an RS-485 interface. The transmission distance is up to 100 m at a data rate of up to 12 Mbps (EEM-PB12-MA600) and up to 200 m at a data rate up to 1.5 Mbps (EEM-PB-MA600). For longer distances, the speed must be reduced or a repeater used (e. g., PSI-REP-PROFIBUS/12MB, Order No. 2708863).

### **4. Operating and indicating elements See Fig. 1**

## **5. EEM-PB12-MA600 installation**

**5.1 Assembly** The communication module is inserted into one of the four slots intended on the back of the EEM-MA600. The

communication module occupies two slots. See fig. 2 **5.2 Connection**

 Connect PROFIBUS to the EEM-PB12-MA600 communication module via a 9-pos. D-SUB connector (e. g., SUBCON-PLUS-PROFIB, Order No. 2744348).

# **6.1 Assembly**

Both communication modules are inserted into two of the four intended slots on the back of the EEM-MA600.

 When connecting two RS-485 interfaces, connect the + and – connections of the respective devices with each other.

**7. Example of use**

for a connection example See Fig. 4

The "attention symbol" on the device label means:

#### **6. EEM-PB-MA600 installation**9 reserved

The combination of a memory module and PROFIBUS communication is not supported.

 $\boxed{\bullet}$ 

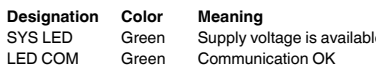

## **Connection Meaning**

- NC Shield connection
- Data line –
- <sup>+</sup> Data line +

- 
- **8. Konfiguration über das Messgerät** Installieren Sie zuerst die GSD Datei. Die aktuelle GSD Datei finden Sie unter www.phoenixcontact.net/ catalog.

Betätigen Sie die Pfeiltasten ▲▼ solange, bis Sie den entsprechenden Menüpunkt erreichen.

## **Einstellen der PROFIBUS-Adresse: COM ADR**

## Über die Taste ▶ öffnen Sie den Bearbeitungsmodus.

- **8. Configuring via the measuring device** GSD file first. The current GSD file is available under www.phoenixcontact.net/catalog.
- **Key Description**
- Procoperty<br>Open configuration mode (hold down for 3 seconds)
- Selecting the next menu item
- Opening edit mode
- in edit mode: selection of the parameters/values to be changed
- Change parameter / counter values in edit mode
- Confirming the setting
- Closing the configuration mode (press and hold down for 3 seconds)

Über ▶ wählen Sie die zu ändernden Parameter / Zahlenwerte aus. Über ▲ oder ▼ stellen Sie die gewünschte Adresse ein (im Auslieferungszustand hat das

Kommunikationsmodul die Adresse 5).<br>Über die Taste "OK" bestätigen Sie die Einstellung.

**Einstellen der Diagnose: COM DIAG**<br>Über die Taste ▶ öffnen Sie den Bearbeitungsmodus.<br>Über ▲ oder ▼ wählen Sie "YES" oder "NO" aus, um die Diagnose über den Profibus zu aktivieren. Die<br>Diagnose umfasst das Vorhandensein

Open edit mode via the ▶ button.<br>Select "YES" or "NO" using ▲ or ▼ to activate diagnostics via Profibus. The diagnostics includes the presence of the communication module, serial number as well as the presence of an alarm or a threshold overrun. Confirm the setting with "OK".

## Über die Taste "OK" bestätigen Sie die Einstellung.

A**ktivieren der automatischen Parametrierung über den PROFIBUS-Master: COM PARA**<br>Über die Taste ► öffnen Sie den Bearbeitungsmodus.<br>Über ▲ oder ▼ wählen Sie "YES" oder "NO" aus, um die automatische Programmierung des Gerä

PROFIBUS-Master zu aktivieren oder zu deaktivieren.<br>Über die Taste "OK" bestätigen Sie die Einstellung.

Die Registertabellen finden Sie im Handbuch des Messgerätes unter www.phoenixcontact.net/catalog.

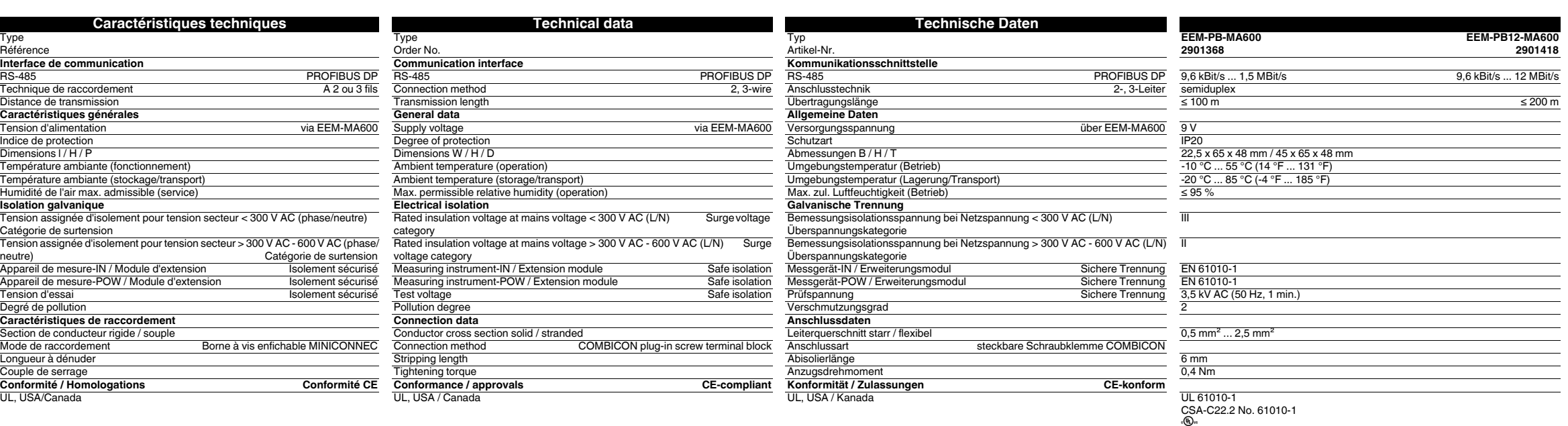

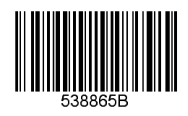

**DENGRIA** 

e communication modules automatically adjusts itself to the speed specified by the PROFIBUS master.

wn the arrow keys  $\blacktriangle$   $\blacktriangledown$  until you reach the corresponding menu item.

▶

▶

- **Taste Beschreibung**<br>**PROG** Öffnen des Konf Öffnen des Konfigurationsmodus (3 Sekunden gedrückt halten)
- ▲▼ Auswahl des nächsten Menüpunktes
	- Öffnen des Bearbeitungsmodus
- Im Bearbeitungsmodus: Auswahl der zu ändernden Parameter / Zahlenwerte
- ▲▼**IW** Im Bearbeitungsmodus: Ändern der Parameter / Zahlenwerte
- OK Bestätigung der Einstellung<br>PROG Schließen des Konfiguration
- Schließen des Konfigurationsmodus (3 Sekunden gedrückt halten)

Das Kommunikationsmodul stellt sich automatisch auf die von dem PROFIBUS-Master vorgegebene Geschwindigkeit ein.

automatique de l'appareil via le maître PROFIBUS. Confirmer le réglage à l'aide de la touche « OK ».

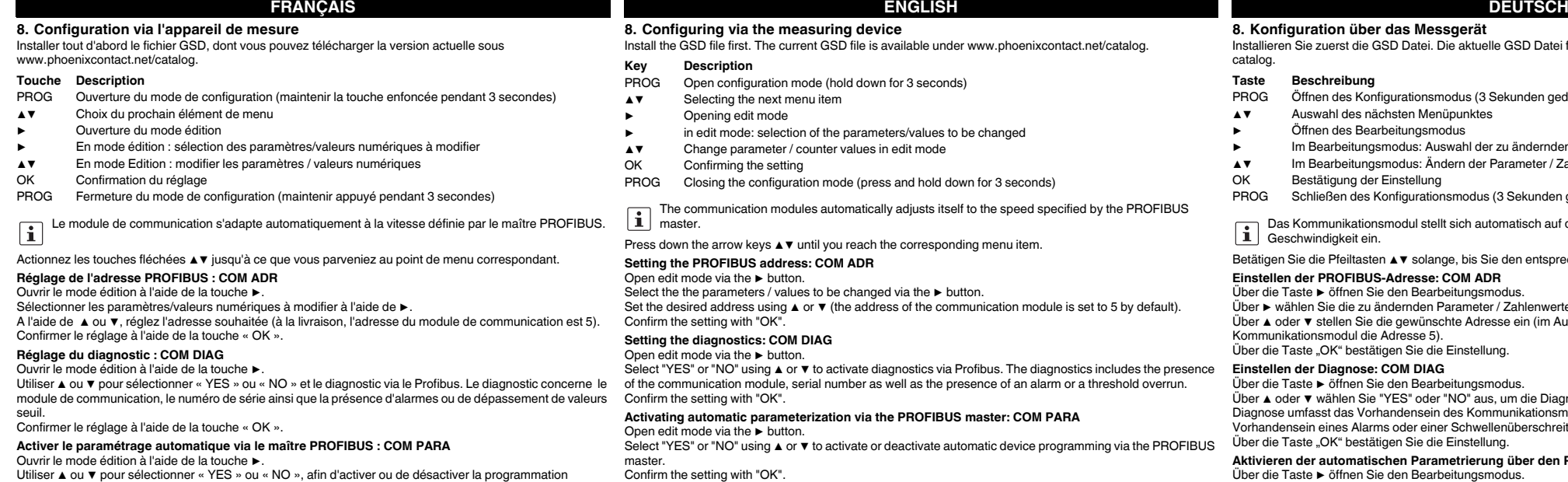

Les tableaux de mémoire se trouvent dans le manuel d'utilisation de l'appareil de mesure, à l'adresse www.phoenixcontact.net/catalog.

**Setting the PROFIBUS address: COM ADR**

t mode via the  $\blacktriangleright$  button.

Select the the the parameters / values to be changed via the ► button.

Set the desired address using ▲ or ▼ (the address of the communication module is set to 5 by default). Confirm the setting with "OK".

**Setting the diagnostics: COM DIAG**

## **Activating automatic parameterization via the PROFIBUS master: COM PARA**

Open edit mode via the ▶ button.<br>Select "YES" or "NO" using ▲ or ▼ to activate or deactivate automatic device programming via the PROFIBUS

# master. Confirm the setting with "OK".

The register tables can be found in the user manual of the measuring device at www.phoenixcontact.net/ catalog.

## **Modulo di comunicazione**

## **1. Norme di sicurezza e avvertenze**

#### **2. Indicazioni sui collegamenti**

l moduli di comunicazione permettono il collegamento seriale RS-485 PROFIBUS DP a un sistema di comando<br>di livello superiore. Mediante un interfaccia RS-485 è possibile eseguire la comunicazione di fino a 32 dispositivi di misurazione con un PC o un controllore PLC. La distanza di trasmissione è fino a 100 m con velocità di trasmissione fino a 12 MBit/s (EEM-PB12-MA600) e fino a 200 con velocità di trasmissione fino a 1,5 MBit/s (EEM-PB-MA600). In caso di distanze di trasmissione maggiori è necessario ridurre la velocità o impiegare un repeater (ad es. PSI-REP-PROFIBUS/12MB, codice 2708863).

<u>Iunicazione viene impiegato sulla parte posteriore dell'EEM-MA600 in uno dei quattro slot</u>

- **•** Verificare che, durante il montaggio del modulo di espansione, il dispositivo di misurazione dell'energia sia scollegato dall'alimentazione dell'energia.
- **•** Poiché il PROFIBUS DP è un sistema bus seriale in una struttura a linea o ad albero, le singole diramazioni devono essere dotate di una resistenza terminale. Il modulo di comunicazione EEM-PB12-MA600 da solo non dispone di tale resistenza. Per ulteriori informazioni consultare la documentazione PROFIBUS. Phoenix Contact raccomanda l'utilizzo del connettore PROFIBUS SUBCON-PLUS-PROFIB, codice 2744348, che dispone di una resistenza terminale inseribile.
- **•** Nel modulo di comunicazione EEM-PB-MA600 la resistenza terminale può essere inserita mediante il DIP switch ( $DIP$  switch  $1 + 2$  su  $ON$ ). **•** Impiegare cavi adatti alle applicazioni PROFIBUS (ad es. PSM-CABLE-PROFIB/FC, codice 2744652).

**3. Breve descrizione**

Il dispositivo di misurazione EEM-MA600 può essere ampliato con i moduli di comunicazione EEM-PB12-

**Pin Disposizione** 1 riservato riservato

MA600 (12 MBit/s) e EEM-PB-MA600 (1,5 MBit/s).

Linea dati <sup>+</sup> Linea dati +

- Il "segnale di attenzione" sulla siglatura dell'apparecchiatura significa:
- Ulteriori informazioni sono disponibili nel relativo manuale alla pagina www.phoenixcontact.net/catalog. leggere attentamente le istruzioni per il montaggio. Seguite le istruzioni per il montaggio in modo da non compromettere la protezione prevista!
- **•** Solo il personale specializzato può occuparsi dell'installaz., della messa in servizio e del comando dell'apparecch. Rispettare le norme di sicurezza e antinfortunistiche nazionali.
- **•** Il montaggio deve avvenire nel rispetto delle indicazioni descritte nelle istruzioni per il montaggio. Non è consentito accedere ai circuiti interni del dispositivo.
- **•** Il dispositivo è esente da manutenzione. Solo il produttore è autorizzato ad eseguire riparazioni.

**4. Elementi di comando e visualizzazione vedere fig. 1**

Verde Tensione di alimentazione presente

**5. Installazione EEM-PB12-MA600**

**5.1 Montaggio**

previsti. Il modulo di comunicazione occupa due slot. vedere fig. 2

**5.2 Connessione**

Collegare il PROFIBUS al modulo di comunicazione EEM-PB-12-MA600 mediante un connettore D-SUB a 9

to de medición EEM-MA600 puede ampliarse con los módulos de comunicación EEM-PB12-MA600 (12 MBit/s) y EEM-PB-MA600 (1,5 MBit/s).

poli (ad es. SUBCON-PLUS-PROFIB, codice 2744348).

**6. Installazione EEM-PB-MA600**

**6.1 Montaggio**

Entrambi i moduli di comunicazione vengono impiegati sulla parte posteriore dell'EEM-MA600 in due dei

quattro slot previsti. vedere fig. 3 **6.2 Connessione**

riservato

Per l'accoppiamento di due interfacce RS-485 collegare assieme le connessioni + e - dei singoli dispositivi.

**7. Esempio applicativo**

**Collegamento Significato**<br> **NC** Collegamer

per un esempio di collegamento vedere fig. 4

La combinazione di modulo di memoria e comunicazione PROFIBUS non è supportata.

**ne**

**DenominazioColore Significato**

LED COM Verde Comunicazione OK

Rosso Trasmissione dei dati errata o non presente

- **Pin Ocupación**
- 1 reservado
- reservado
- 3 RxD/TxD-P (datos de recepción / datos de emisión +), cable B
- 4 CNTR-P (señal de mando para repetidor), control direccional
- 5 DGND (potencial de referencia a 5 V)
- 6 VP (tensión de alimentación +5 V para resistencias de cierre)
- reservado 8 RxD/TxD-N (datos de recepción / datos de emisión –), cable A
- resenvado

3 RxD / TxD-P (ricezione/trasmissione dati +), linea B

4 CNTR-P (segnale di comando per repeater), comando direzionale

5 DGND (potenziale di riferimento a 5 V)

6 VP (tensione di alimentazione +5 V per resistenze terminali)

8 RxD / TxD-N (ricezione/trasmissione dati –), linea A

Collegamento schermatura

9 riservato

#### **Módulo de comunicación**

### **1. Indicaciones de seguridad y advertencias**

- **•** La instalación deberá efectuarse tal y como se describe en las instrucciones de montaje. No está permitida la intervención en los circuitos dispuestos en el interior del aparato..
- **•** El aparato no necesita mantenimiento. Solamente el fabricante podrá realizar las reparaciones.

## **2. Observaciones para la conexión**

- **•** No olvide desconectar de la alimentación eléctrica el medidor de energía cuando vaya a montar el módulo de ampliación.
- **•** Puesto que el PROFIBUS DP es un sistema de bus serie en una estructura en árbol o en línea, deberá terminar cada una de las ramas con una resistencia de cierre. El módulo de comunicación EEM-PB12- MA600 no dispone por sí mismo de una resistencia tal. Encontrará más información en la documentación de PROFIBUS. Phoenix Contact recomienda el uso del conector PROFIBUS SUBCON-PLUS-PROFIB, código 2744348. Este conector dispone de una resistencia de cierre activable.
- **•** En el caso del módulo de comunicación EEM-PB-MA600, la resistencia de cierre podrá aplicarse mediante los selectores DIP (DIP 1 + 2 en posición ON).
- **•** Use cables homologados para aplicaciones PROFIBUS (p.ej. PSM-CABLE-PROFIB/FC, código 2744652). **3. Descripción resumida**

 Para um acoplamento de duas interfaces RS-485, interconectar as conexões + e – dos respectivos equipamentos

- La "señalización de advertencia" en los datos impresos del dispos. significa: Le serialización de advertencia en los data
- Encontrará más información en el manual correspondiente en www.phoenixcontact.net/catalog. Siga el manual de montaje ya que de lo contrario la protección prevista se vería perjudicada.
- **•** Solamente el personal cualificado puede instala, poner en funcionamiento y manejar el equipo. Deben cumplirse las normas nacionales de seguridad y prevención de riesgos laborales.

- **Conexão**<br> **Conexão**<br> **Conexão**<br> **Conexão**<br> **Conexão** Conexão de blindagem
- Linha de dados –

#### Linha de dados -

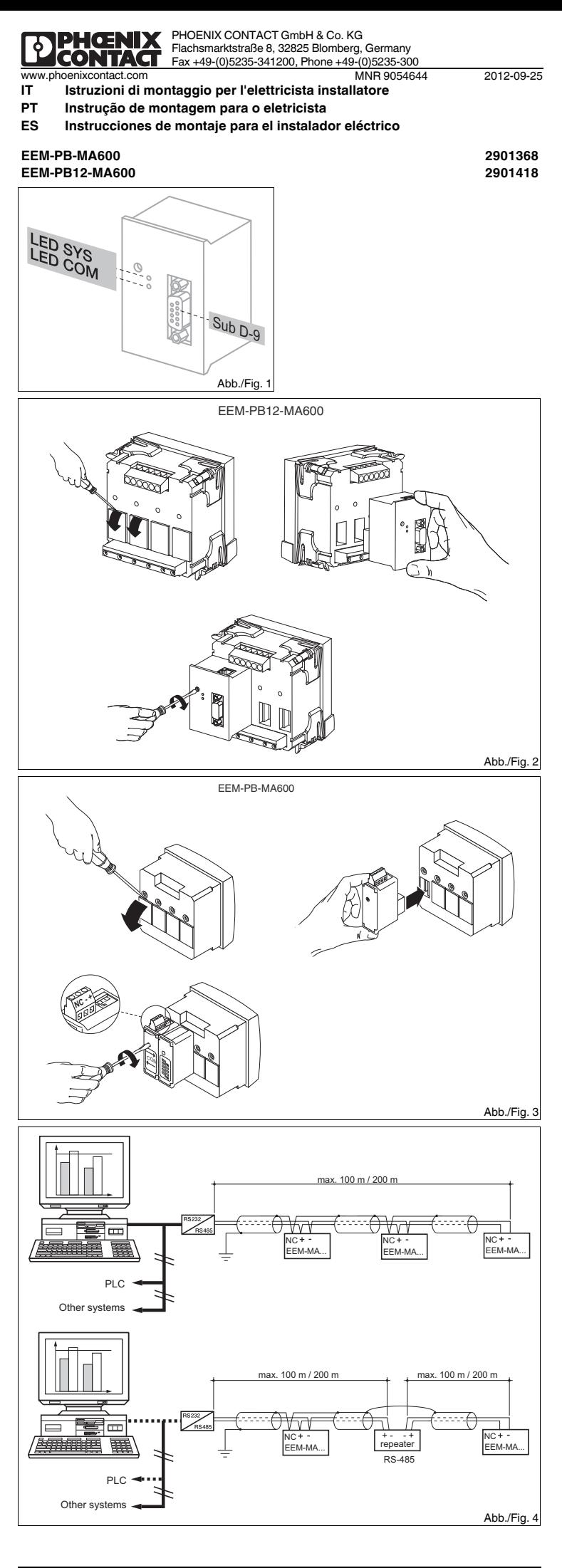

#### **4. Elementos de operación y de indicación véase fig. 1**

## **5. Instalación de EEM-PB12-MA600**

**5.1 Montaje** El módulo de comunicación se instala en uno de los cuatro slots provistos a tal fin en la cara trasera del instrumento de medición EEM-MA600. El módulo de comunicación ocupa dos slots. véase fig. 2

- Los módulos de comunicación permiten usar la conexión en serie RS-485 PROFIBUS DP a un control central. Mediante una interfaz RS-485 podrán comunicar hasta 32 instrumentos de medición con un PC o un control de PLC. La distancia de transmisión puede ser hasta 100 m a una velocidad de hasta 12 MBit/s (EEM-PB12- MA600) y hasta 200 m a una velocidad de hasta 1,5 MBit/s (EEM-PB-MA600). Para mayores distancias de transmisión, deberá reducirse la velocidad o utilizar repetidores (p.ej. PSI-REP-PROFIBUS/12MB, código<br>2708863). 2708863).
- La combinación de módulo de memoria y comunicación PROFIBUS no es compatible.

**5.2 Conexión**

Conecte el PROFIBUS mediante un conector D-SUB de 9 polos (p.ej. SUBCON-PLUS-PROFIB, código 2744348) al módulo de comunicación EEM-PB12-MA600.

#### **6. Instalación de EEM-PB-MA600**

#### **6.1 Montaje**

Los dos módulos de comunicación se instalan en dos de los cuatro slots provistos a tal fin en la cara trasera del EEM-MA600. véase fig. 3

#### **6.2 Conexión**

Para un acople de dos RS-485 interconecte las conexiones + y – de los respectivos dispositivos.

## **7. Ejemplo de aplicación**

Para un ejemplo de conexión véase fig. 4

## **DenominacióColor Significado**

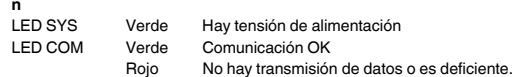

#### **Conexión Significado**

- NC Conexión de pantalla Línea de datos –
- Línea de datos -

## **Módulo de comunicação**

## **1. Instruções de segurança e alerta**

- **•** O equipamento somente pode ser instalado, colocado em funcionamento e operado por pessoal técnico qualificado. Observar as normas de segurança e prevenção de acidentes nacionais.
- **•** A instalação deve ser realizada de acordo com as instruções descritas nas Instruções de instalação. Não é permitido o acesso aos circuitos de corrente no interior do equipamento.
- **•** O equipamento dispensa manutenção. Consertos só podem ser realizados pelo fabricante.

## **2. Instruções de conexão**

**•**

- **•** Durante a montagem do módulo de expansão, observar que o equipamento de medição de energia esteja desligado da alimentação de energia.
- Visto que o PROFIBUS DP é um sistema de Bus em uma topologia de linha ou de árvore, é necessário finalizar as diversas derivações com um resistor de terminação. O módulo de comunicação EEM-PB12- MA600 não possui tal tipo de resistor. Demais informações encontram-se nos documentos do PROFIBUS. A Phoenix Contact recomenda a utilização do plugue PROFIBUS SUBCON-PLUS-PROFIB, artigo nr. 2744348. Esse plugue possui um resistor de terminação comutável.
- No módulo de comunicação EEM-PB-MA600, o resistor de terminação é comutável através de chaves DIP (chaves DIP 1 + 2 em ON).
- **•** Para aplicações PROFIBUS, utilizar cabos permitidos (p. ex.:PSM-CABLE-PROFIB/FC, nr. art. 2744652).

**•**

# **3. Descrição breve**

O aparelho de medição EEM-MA600 pode ser ampliado com os módulos de comunicação EEM-PB12-MA600 (12 MBit/s) e EEM-PB-MA600 (1,5 MBit/s).

Outras informações encontram-se no respectivo manual em www.phoenixcontact.net/catalog. Ler completamente a instrução de montagem. Seguir a instrução de montagem, pois, do contrário, pode haver danos à proteção prevista!

## **4. Elementos de operação e indicação vide ilustr./Fig. 1**

# **5. Instalação EEM-PB12-MA600**

**5.1 Montagem** O módulo de comunicação é colocado no lado posterior do EEM-MA600, em um dos quatro pontos de encaixe previstos para tal. O módulo de comunicação ocupa dois pontos de encaixe. vide ilustr./Fig. 2

- Os módulos de comunicação permitem uma conexão serial RS-485 PROFIBUS DP com um comando superior. Através de uma interface RS-485, é possível comunicar até 32 aparelhos de medição com um PC ou com um controle CLP. A distância de transmissão é de até 100 m com uma velocidade de transmissão de até 12 MBit/s (EEM-PB12-MA600) e de até 200 m com uma velocidade de transmissão de até 1,5 MBit/s (EEM-PB-MA600). Para maiores distâncias de transmissão, é necessário reduzir a velocidade ou utilizar um
- repetidor (p. ex., PSI-REP-PROFIBUS/12MB, nr. art. 2708863). A combinação de módulo de armazenamento e comunicação PROFIBUS não é suportada.
- 

#### **5.2 Conexão**

## **6. Instalação EEM-PB-MA600**

**6.1 Montagem** Os dois módulos de comunicação são colocados no lado posterior do EEM-MA600, em dois dos quatro pontos

## de encaixe previstos para tal. vide ilustr./Fig. 3

**6.2 Conexão**

**7. Exemplo de aplicação**

Para um exemplo de conexão vide ilustr./Fig. 4

O "símbolo de atenção" na inscrição do equipamento significa:

- Conectar o PROFIBUS através de um conector D-SUB de 9 polos (p. ex., SUBCON-PLUS-PROFIB, art- Nr. 2744348) ao módulo de comunicação EEM-PB12-MA600.
- **Pino Alocação**
- 1 reservado
- reservado
- 3 RxD / TxD-P (dados de recepção / transmissão +), linha B
- 4 CNTR-P (sinal de comando para repetidor), controle de direção 5 DGND (potencial de referência para 5 V)
- 6 VP (tensão de alimentação + 5 V para resistências finais)
- 7 reservado
- 8 RxD / TxD-N (dados de recepção /transmissão –), linha A
- 9 reservado
- **Denominação Cor Significado**
- LED SYS Verde Tensão de alimentação está disponível
- LED COM Verde Comunicação OK
	- vermelho Transmissão de dados apresenta falhas ou não está ocorrendo

**ESPAÑOL**

**PORTUGUÊSE**

**ITALIANO**

Selezionare i parametri/valori numerici da modificare mediante il tasto ▶. Con ▲ e ▼ si imposta l'indirizzo desiderato (allo stato di consegna il modulo di comunicazione ha assegnato

Selezionare "YES" o "NO" con ▲ oppure ▼ per attivare o disattivare la parametrizzazione automatica del dispositivo mediante il master PROFIBUS.

**8. Configurazione mediante il dispositivo di misurazione** Prima di tutto installare il file GSD. Il file attuale GSD è reperibile nel sito www.phoenixcontact.net/catalog.

Utilizzare i tasti freccia ▲ e ▼ fino a visualizzare la voce di menu adatta.

## **Impostazione dell'indirizzo PROFIBUS: COM ADR**

- **8. Configuração através do aparelho de medição** iro o arquivo GSD. O arquivo GSD atual encontra-se em www.phoenixcontact.net/catalog
- **Tecla Descrição**
- Abertura do módulo de configuração (manter pressionado por 3 segundos)
- ▲▼Seleção do próximo item no menu
- ▶Abrir o modo de processamento
- ▶No modo de edição: Seleção dos parâmetros / valores numéricos a serem alterados
- ▲▼No modo de edição: Alteração dos parâmetros / valores numéricos
- 
- OK Confirmação do ajuste<br>PROG Fechar o modo de conf Fechar o modo de configuração (manter pressionado por 3 segundos)

Accedere alla modalità Modifica mediante il tasto ▶.

#### l'indirizzo 5). Confermare l'impostazione premendo "OK".

# **Impostazione della diagnosi: COM DIAG**<br>Accedere alla modalità Modifica mediante il tasto ▶.

Utilizando as teclas de seta ▲ ou ▼, selecionar "YES" ou "NO" para ativar o diagnóstico através do PROFIBUS. O diagnóstico abrange a presença do módulo de comunicação, do número de série, bem como a presença de um alarme ou de um excesso do limite. Confirmar o ajuste com o botão OK"

Selezionare "YES" o "NO" con ▲ oppure ▼ per attivare la diagnosi mediante il Profibus. La diagnosi richiede la presenza del modulo di comunicazione, del numero di serie e la presenza di un allarme o del superamento di un valore di soglia. Confermare l'impostazione premendo "OK".

Abrir o modo de edição, utilizando a tecla de seta ▶.<br>Utilizando as teclas de seta ▲ ou ▼, selecionar "YES" ou "NO" para ativar ou desativar a programação automática do equipamento através do mestre PROFIBUS.

#### Confirmar o ajuste com o botão "OK".

**Attivazione della parametrizzazione automatica mediante il master PROFIBUS: COM PARA**

Accedere alla modalità Modifica mediante il tasto ▶.

Confermare l'impostazione premendo "OK".

- **Tasto Descrizione**
- PROG Apre la modalità Configurazione (tenere premuto 3 secondi)
- ▲▼Scelta della voce menu successiv Apertura della modalità di modifica
- ▶▶In modalità Modifica: seleziona i parametri/valori numerici da modificare
- ▲▼In modalità Modifica: modifica dei parametri/valori numerici
- OK Conferma dell'impostazione
- PROG Chiusura della modalità di configurazione (tenere premuto per 3 secondi)

Il modulo di comunicazione si imposta automaticamente alla velocità definita dal master PROFIBUS.

Le tabelle di registro sono reperibili nel manuale del dispositivo di misurazione nel sito www.phoenixcontact.net/catalog.

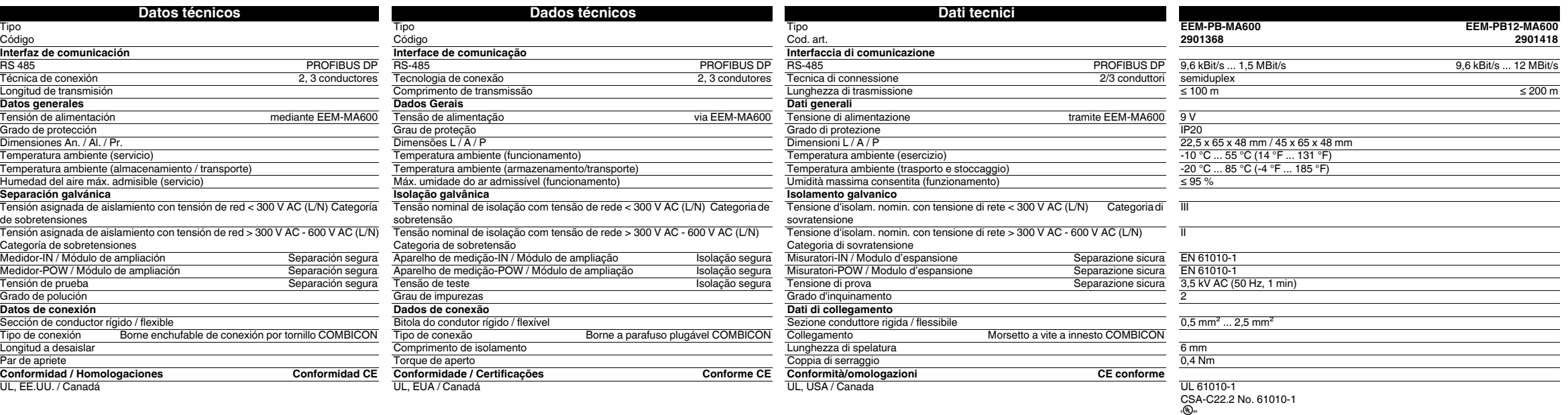

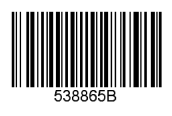

**DENGNIA** 

Con la tecla "OK" se confirman los ajustes.

#### **Activación de la parametrización automática mediante maestro PROFIBUS: COM PARA**

Con la tecla ▶ podrá Ud. abrir el modo de edición. Con ▲ o ▼ podrá Ud. elegir "SÍ" o "NO", para activar o desactivar la programación automática del dispositivo

mediante el maestro PROFIBUS. Con la tecla "OK" se confirman los ajustes.

Las tablas de registro podrá Ud. hallarlas en en manual del instrumento de medición en www.phoenixcontact.net/catalog.

**8. Configuración mediante el instrumento de mediciónt** Instale en primer lugar el archivo GSD. El archivo GSD actual se halla en unter www.phoenixcontact.net/ catalog. Pulse las teclas ▲▼ hasta llegar al correspondiente ítem de menú. **Configuración de la dirección PROFIBUS: COM ADR** Con la tecla ▶ podrá Ud. abrir el modo de edición. Con ▶ podrá Ud. seleccionar los parámetros o valores numéricos que desee modificar.<br>Con ▲ o ▼ podrá Ud. elegir la dirección deseada (por defecto, el módulo de comunicación tiene la dirección 5). Con la tecla "OK" se confirman los ajustes. **Configuración del diagnóstico: COM DIAG** Con la tecla ▶ podrá Ud. abrir el modo de edición. Con ▲ o ▼ podrá Ud. elegir "SÍ" o "NO", para activar el diagnóstico mediante Profibus. El diagnóstico incluye la detección del módulo de comunicación y del número de serie, así como de la presencia de alarmas o transgresiones de umbrales. **Tecla Descripción** Abrir el modo de configuración (mantener pulsada 3 segundos) ▲▼ Selección del siguiente menú ▶ Abrir modo de edición ▶ En el modo de edición: selección de parámetros o valores numéricos a modificar ▲▼ Modificación de parámetros o valores numéricos en el modo de edición Aceptar Confirmación del ajuste PROG Cerrar modo de configuración (mantener presionado durante 3 segundos) El módulo de comunicación adopta automáticamente la velocidad predefinida por el maestro PROFIBUS. **ESPAÑOL**

**Ajuste do endereço PROFIBUS: COM ADR**

### Abrir o modo de edição, utilizando a tecla de seta ▶.

Utilizando a tecla de seta ▶, selecionar os parâmetros / valores numéricos a serem alterados. Utilizando as teclas de seta ▲ ou ▼, ajustar o endereço desejado (no estado de fornecimento, o módulo de

#### comunicação tem o endereço 5).

Confirmar o ajuste com o botão "OK".

### **Ajuste do diagnóstico: COM DIAG**

Abrir o modo de edição, utilizando a tecla de seta ▶.

#### **Ativação da parametrização automática através do mestre PROFIBUS: COM PARA**

O módulo de comunicação se ajusta automaticamente à velocidade especificada pelo mestre PROBIBUS.

#### Pressionar as teclas de seta ▲▼ até atingir o respectivo item de menu.

As tabelas de registro encontram-se no manual do aparelho de medição em www.phoenixcontact.net/ catalog.

**PORTUGUÊSE**

#### **ITALIANO**

© PHOENIX CONTACT 2012

# **Haberleşme modülü**

# **1. Güvenlik ve uyarı talimatları**

Ayrıntılı bilgi için lütfen www.phoenixcontact.com.tr/catalog adresindeki kullanım kılavuzuna bakın.

- **•** Sadece nitelikli personel cihazı monte edebilir, ayarlayabilir ve çalıştırabilir. Kazaları önlemek için ulusal güvenlik kurallarına ve yönetmeliklerine uyun.
- **•** Montaj işletme talimatları içinde verilen bilgilere uygun olarak yapılmalıdır. **•** Cihaz bakım gerektirmemektedir. Onarımlar sadece üretici tarafından yapılır.

**2. Bağlantı talimatları**

**•** Genişleme modülünün montajı sırasında enerji ölçüm cihazının beslemesinin kesildiğinden emin olun. **•** PROFIBUS DP hat veya ağaç yapısında seri bir bus sitemi olduğu için her bir dalı sonlandırma direnciyle sonlandırmanız gerekir. EEM PB12 MA600 haberleşme modülünün kendisinde böyle bir sonlandırma direnci yoktur. Ayrıntılı bilgi için lütfen PROFIBUS dokümanınıza bakın. Phoenix Contact Sipariş No. 2744348 olan SUBCON PLUS PROFIB konnektörünü kullanmanızı önermektedir. Bu konnektör anahtarlanabilir bir

Haberleşme modülleri üst seviye kontrolöre seri bir RS 485 PROFIBUS DP bağlantısı sağlar. 32 ölçüm<br>cihazının bir PC veya PLC kontrolörü ile RS 485 arayüzü üzerinden haberleşmesi mümkündür. İletim mesafesi 12 Mbps (EEM-PB12-MA600) veri iletim hızına kadar 100 m ve 1.5 Mbps (EEM-PB-MA600).veri iletim hızına kadar 200 m'dir. Daha uzak mesafeler için hız azaltılmalı veya repeater kullanılmalıdır (ör: PSI-REP-PROFIBUS/

sonlandırma direncine sahiptir.

**•** EEM-PB-MA600 haberleşme modülünde sonlandırma direnci DIP siviçlerle anahtarlanabilir (DIP siviç 1 + 2

- ON).

 $\overline{\mathbf{i}}$ 

**•** PROFIBUS uygulamaları için onaylı kabloyu kullanın (ör: PSM-CABLE-PROFIB/FC, Sipariş No. 2744652).

**3. Kısa tanım**

EEM-MA600 ölçüm cihazı EEM-PB12-MA600 (12 Mbps) ve EEM-PB-MA600 (1.5 Mbps) haberleşme

modülleriyle genişletilebilir.

- 
- 请<mark>遵守安装说明书以避免损坏所应起到的保护作用</mark>!
- 您可以在 www.phoenixcontact.net/catalog 中相应的用户手册中获得更多的信息。 **•** 仅有具备从业资质的专业人员才可以对设备进行安装和调试。 需遵守所在国家的相关安全规定以防止事故

-- -------<br>可以用 EEM-PB12-MA600 (12 Mbps)和 EEM-PB-MA600 (1.5 Mbps)通信模块对 EEM-MA600 测量设 备进行扩展。

## 通信模块可以将一个 RS-485 PROFIBUS DP 串联到一个水平较高的控制器上。 通过 RS-485 接口最多可以使 32 个设备与计算机或 PLC 控制器进行通信。数据传输率最高至 12 Mbps (EEM-PB12-MA600)时传输距<br>离可达 100 m,数据传输率小于 1.5 Mbps (EEM-PB-MA600)时传输距离可达 200 m。对于再长的距离 M31321100111, 纵油12输车), 110 110pc (11111 12 111 1000), 11111111111111111111111111<br>就必须降低速度,或者使用中继器 (例如 PSI-REP-PROFIBUS/12MB, 订货号为 2708863)。

不支持存储器模块与 PROFIBUS 通信的组合。

12MB, Sipariş No. 2708863).

**4. İşletme ve gösterge elemanları Bkz şek. 1:**

**5. EEM-PB12-MA600 montajı**

**5.1 Montaj**

。..<br>通信模块插进其中一个插槽中,共有四个插槽,位于 EEM-MA600 的背面。通信模块占两个插槽。见图 2 **5.2 连接**

---<br>-个 9 针 D-SUB 插头 (如 SUBCON-PLUS-PROFIB,订货号为 2744348)将 PROFIBUS 与 EEM-**PB12-MA600 相连。** 

Haberleşme modülü EEM-MA600'ün arkasındaki dört slottan birine takılır. Haberleşme modülü iki slot kaplar.

**6.1 安装** 。.<br>两个通信模块被插进两个插槽中,共设计有四个插槽,位于 EEM-MA600 的背面。见图 3

#### **6.2 连接** 。...<br>连接两个 RS-485 时,将相应设备的正极和负极接线分别相接

Bkz şek. 2 **5.2 Bağlantı**

PROFIBUS'ı EEM-PB12-MA600 haberleşme modülüne 9-kut. D-SUB konnektör ile bağlayın (ör: SUBCON-

PLUS-PROFIB, Sipariş No. 2744348).

**6. EEM-PB-MA600 montajı**

**6.1 Montaj**

Her iki haberleşme modülü EEM-MA600'ün arkasındaki dört slottan ikisine takılır. Bkz şek. 3

**6.2 Bağlantı**

İki RS-485 arayüzünü bağlarken ilgili cihazın + ve –uçlarını birbirine bağlayın.

bağlantı örneği için Bkz şek. 4:

- Cihaz üzerindeki "dikkat sembolü" etiketinin anlamı:Montaj talimatlarının tamamını okuyun.
- Arzu edilen korumayı sağlamak için montaj talimatlarına uyun!

Bir bellek modülü ile PROFIBUS iletişim modülünün kombinasyonunu desteklemez.

**Tanım Renk Anlamı**

 SYS LED Yeşil Besleme gerilimi mevcut LED COM Yeşil Haberleşme OK Kırmızı

Veri iletimi hatalı veya mevcut değil

**Pin Atama**dolu 2 dolu

3 RxD/TxD-P (alım/iletim verisi +), kablo B

4 CNTR-P (repeater kontrol sinyali), yön kontrolü 5 DGND (referans potansiyeli 5 V)

6 VP (+5 V sonlandırma dirençlerinin besleme gerilimi)

7 dolu

8 RxD/TxD-N (alım/iletim verisi –), kablo A

9 dolu

**Connection Anlamı** NK Ekran bağlantısı Data hattı –<sup>+</sup> Data hattı +

## **通信模块**

## **1. 安全警告和说明**

- 发生。**•** 应按照提供的操作说明书进行安装。不得进入设备内部的回路。
- **•** 设备无需保养。修理工作只能由制造商进行。

## **2. 连接注意事项**

- **•** 在安装外接模块期间要确保动力测量设备已切断电源。
- 因为 PROFIBUS-DP 是一个线型或树状串联总线系统,所以您必须将各个分支与终端电阻相接。EEM-<br>- PB12-MA600 通信模块本身并未配备这样的终端电阻。请在您的 PROFIBUS 资料中查找进一步的信息。 菲尼克斯电气公司建议使用 PROFIBUS 总线插头 SUBCON-PLUSPROFIB,其订货号为 2744348。该插 头配备有一个可开关的终端电阻。
- **•** 如果是 EEM-PB-MA600 通信模块,可以通过设备内 DIP 开关控制终端电阻 (DIP 开关 1 + 2 至 ON (开))。
- **•** 将防爆电缆用于 PROFIBUS (如 PSM-CABLE-PROFIB/FC,订货号为 2744652)。

### **3. 概述**

## **4. 操作与显示见图 1**

# **5.1 安装**

# **6. EEM-PB-MA600 的安装**

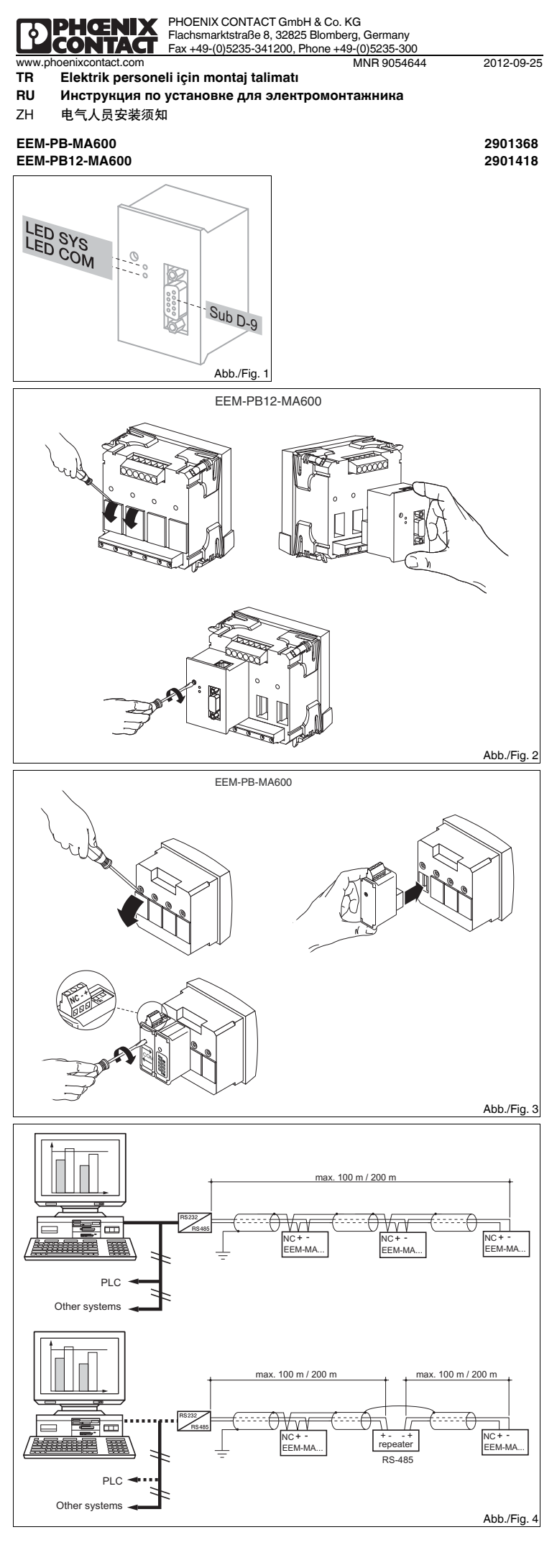

- **属性 颜色 表示** SYS LED 绿色 可以提供供电电压 LED COM 绿色 通信正常<br>红色 红色 通信传输 ……<br>通信传输出现故障或不能讲行
- **5. EEM-PB12-MA600 的安装**

设备标识上的 "attention symbol" 表示: 请仔细阅读安装说明书。

- NC 屏蔽连接 数据线 –
- 数据线 +
- **7. 应用举例**

## 连接实例见图 4

- **插针 分配**
- 4 早级 2 保留
- 
- 3 RxD/TxD-P (接受 / 发送数据 +),电缆 B - 2021.000 . 2022.0000 . 2022.0000 . 2022.0000 . 2022.0000 . 2022.0000 . 2022.0000 . 2022.0000 . 202
- 5 DGND (参考电位至 5 V)
- 6 VP (+5 V 终端电阻供电电压)
- 7 保留
- ....<br>RxD/TxD-N (接受 / 发送数据 +), 电缆 A
- 9 保留

**连接 表示**

## **Коммуникационный модуль**

## **1. Указания по технике безопасности**

**7. Kullanım örneği** Оба коммун ных модуля устанавливаются на обратной стороне EEM-MA600 в два из черырех предназначенных для этого гнезд. см. рис. 3

# **•** Прибор не требует обслуживания. Ремонтные работы должны выполняться производителем.

### **2. Указания по подключению**

- **•** Следить за тем, чтобы во время монтажа модуля расширения энергоизмерительный прибор был отсоединен от источника питания.
- **•** Так как PROFIBUS DP является последовательной шинной системой <sup>с</sup> линейной или древовидной структурой, отдельные ветви должны нагружаться концевыми согласующими резисторами. Сам коммуникационный модуль EEM-PB12-MA600 не распологает таким сопротивлением.
- Дополнительную информацию см. в документации к PROFIBUS. Phoenix Contact рекомендует<br>использование разъема PROFIBUS SUBCON-PLUS-PROFIB, арт. № 2744348. Данный разъем оснащен подключаемым согласующим резистором.
- **•** На коммуникационном модуле EEM-PB-MA600 концевое согласующее сопротивление
- подключается посредством DIP-переключателя (DIP-переключатель 1 + 2 установить на ВКЛ). Для систем PROFIBUS использовать только допущенные кабели (например PSM-CABLE-PROFIB/ FC, арт.-№ 2744652).

### **3. Краткое описание**

Измерительный прибор EEM-MA600 может быть расширен коммуникационными модулями EEM-PB12-

- Восклицательный знак, нанесенный на устройство, означает: Полностью прочтите инструкцию по установке.
- Следуйте требованиям инструкции по установке, поскольку <sup>в</sup> противном случае может быть
- С дополнительной информацией можно ознакомиться <sup>в</sup> соответствующем руководстве по адресу www.phoenixcontact.net/catalog. нарушена предусмотренная защита!
- **•** Устройство должен монтировать, вводить <sup>в</sup> эксплуатацию <sup>и</sup> обслуживать только квалифицированный специалист. Требуется соблюдение национальных норм по технике
- безопасности <sup>и</sup> предотвращению несчастных случаев. **•** При монтаже оборудования соблюдать указания, содержащиеся <sup>в</sup> инструкции по монтажу. Доступ
- к цепям внутри устройства запрещен.

MA600 (12 Мбит/с) и EEM-PB-MA600 (1,5 Мбит/с). Коммуникационные модули позволяют последовательное RS-485 PROFIBUS DP соединение <sup>с</sup> системой управления верхнего уровня. Через интерфейсы RS-485 можно подлкючить до 32 измерительных приборов <sup>к</sup> ПК или устройству управления на базе ПЛК. Дальность передачи составляет до 100 <sup>м</sup> при скорости передачи данных до 12 Мбит/с (EEM-PB12-MA600) <sup>и</sup> до 200 <sup>м</sup> при соотделять до 100 м при окорости передачи данных до 1,5 Мбит/с (ЕЕМ-РВ-МА600). Для достижения большей дальности<br>Скорости передачи данных до 1,5 Мбит/с (ЕЕМ-РВ-МА600). Для достижения большей дальности<br>передачи необходимо п передачи необходимо понижение скорости или использование повторителей (например PSI-REP-PROFIBUS/12MB, арт.-№ 2708863).

**4. Элементы управления <sup>и</sup> индикации см. рис. 1**

#### **5. Установка EEM-PB12-MA600**

#### **5.1 Монтаж**

 Коммуникационный модуль устанавливается на обратной стороне EEM-MA600 <sup>в</sup> одно из четырех предназначенных для этого гнезд. Коммуникационный модуль занимает два гнезда. см. рис. 2 **5.2 Подключение**

#### PROFIBUS подключить посредством 9-контактого D-SUB-штекера (например SUBCON-PLUS-PROFIB,

## **6. Установка EEM-PB-MA600**

### **6.1 Монтаж**

**6.2 Подключение**

Для сопряжения двух интерфейсов RS-485 соединить между собой подключения + und – соответствующих приборов.

#### **7. Пример использования**

Для примера подключения см. рис. 4

арт.-№ 2744348) <sup>к</sup> коммуникационному модулю EEM-PB12-MA600. **Вывод Расположение**

Комбинация модуля памяти <sup>и</sup> связи PROFIBUS не поддерживается.

#### **Обозначение Цвет Объяснение**

- LED SYSЗеленый Электропитание предусмотренс
- LED COMЗеленый Коммуникация OK

Красный Передача данных содержит ошибку или отсутствует

#### 1зарезервировано

зарезервировано

- 2
- RxD / TxD-P (Принимаемые/передаваемые данные +), провод В
- 4 CNTR-P (Сигнал системы управления для повторителя), управление по направлению 5 DGND (Опорный потенциал до 5 В)
- 6 VP (питание +5 В для согласующих резисторов)
- 7зарезервирован
- 8 RxD / TxD-N (Принимаемые/передаваемые данные +), провод А
- зарезервировано

9

**Подключени Объяснениее**

- NCПодключение экрана
- Кабель передачи данных –
- +Кабель передачи данных<sup>+</sup>

**中文**

# **РУССКИЙ TÜRKÇE**

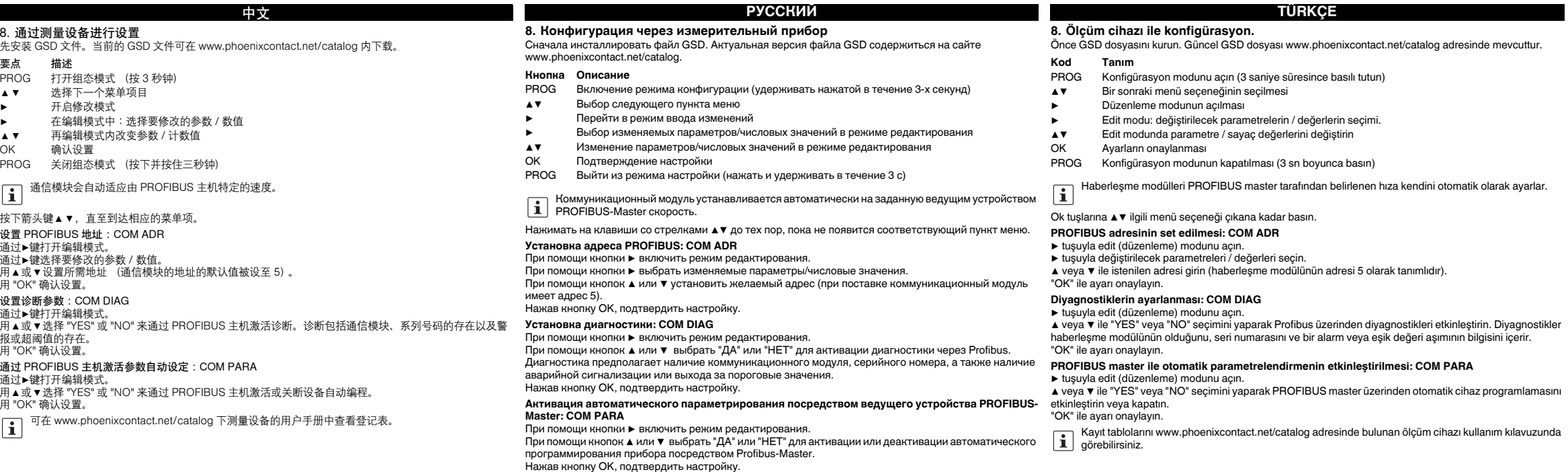

Таблицы регистров содержатся <sup>в</sup> руководстве измерительного прибора на сайте www.phoenixcontact.net/catalog.

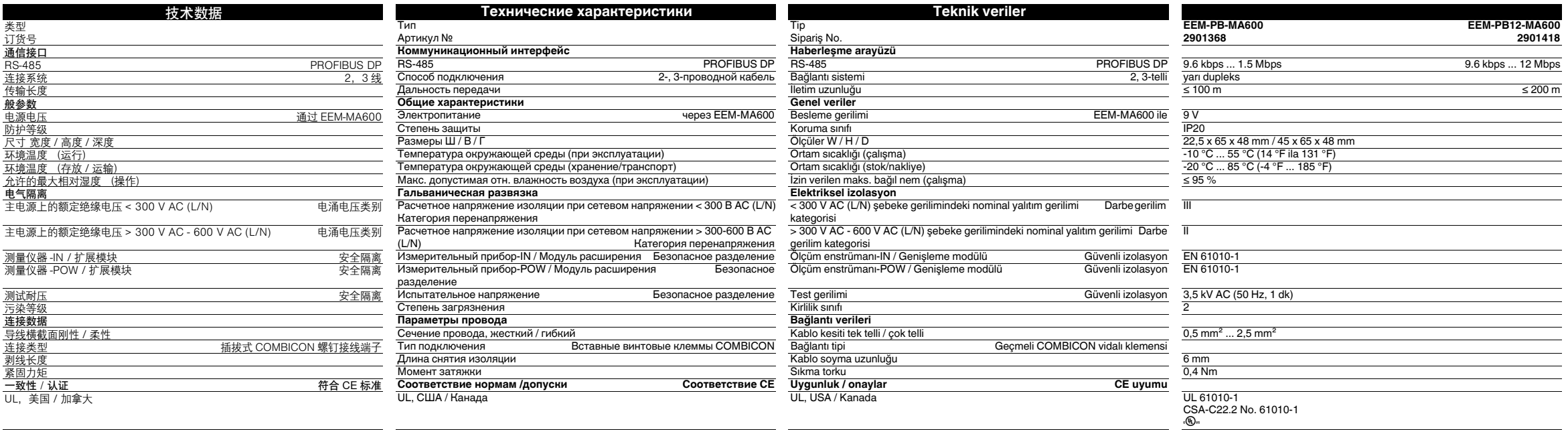

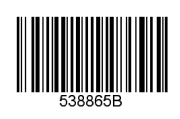

**DENGNIX**